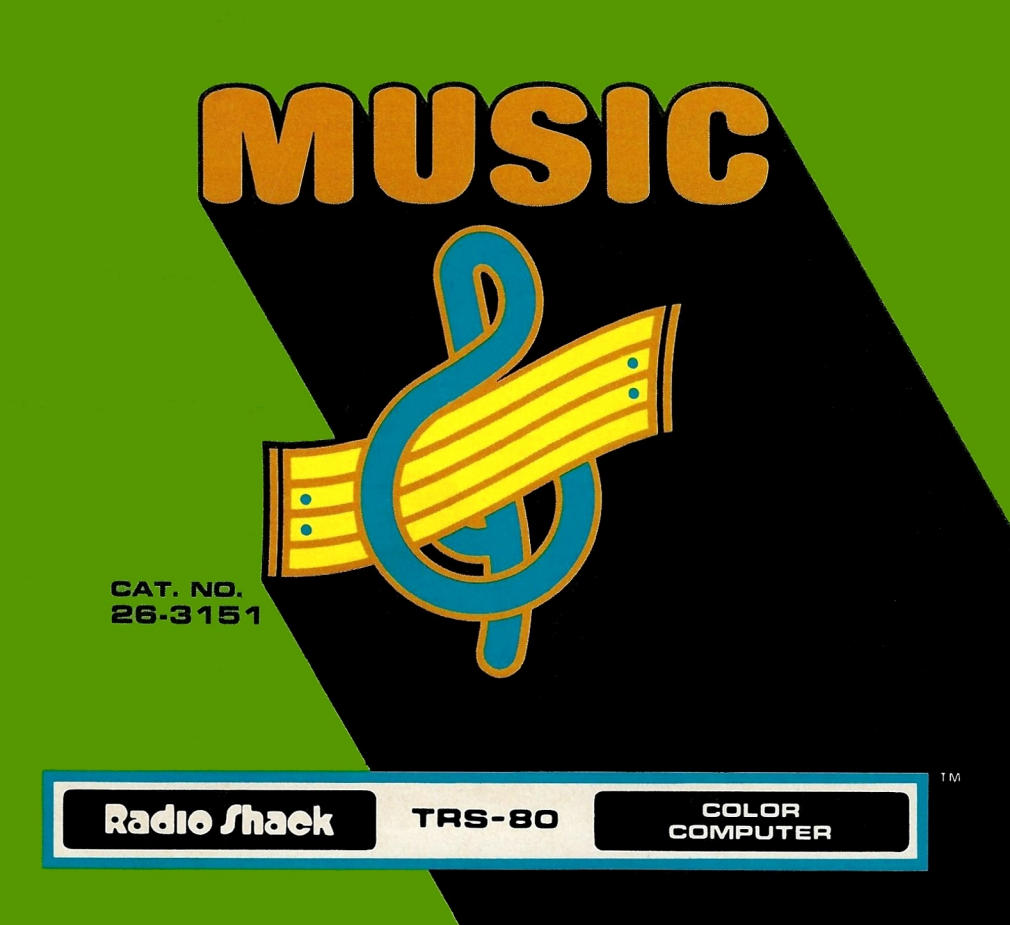

# **Music**

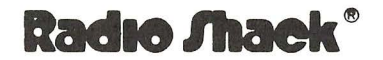

A DIVISION OF TANDY CORPORATION<br>FORT WORTH, TEXAS 76102

#### **First Edition**

*Music Program:*  © ® *1980 Robert Kilgus Licensed to Tandy Corporation All Rights R eserved.* 

This applications software for the TRS-80 Color microcomputer is retained in a read-only memory (ROM) format. All portions of this software, whether in the ROM format or other source code form format, and the ROM circuitry, are copyrighted and are the proprietary and trade secret information of Tandy Corporation and/or its licensor. Use, reproduction or publication of any portion of this material without the prior written authorization by Tandy Corporation is strictly prohibited. The license for using this software is printed in the back of this manual.

> *Music Program Manual:*  © *1980 Tandy Corporation All Rights Reserved.*

Reproduction or use, without express written permission from Tandy Corporation, of any portion of this manual is prohibited. While reasonable efforts have been taken in the preparation of this manual to assure its accuracy. Tandy Corporation assumes no liability resulting from any errors or omissions in this manual, or from the use of the information obtained herein.

"Over the Rainbow" ©1938, 1939, renewed 1966, 1967 Metro-Goldwyn-Mayer Inc. All rights controlled and administered by Leo Feist, Inc.

*All rights reserved. Used by permission.* 

# **Introduction**

Have you ever had a tune running around in your head that you wanted to write down, but you didn't know anything about music? Now, using the TRS-80 Color Computer Music program, you can not only write melody lines, but harmony as well.

Composing your own music will become easier with practice\_ You can experiment with timing, key signatures and tone. All compositions can be saved on tape for future playing.

As you read the manual, you may see some unfamiliar terms. There is a glossary in the back, defining these terms.

# **Setting Up**

First, make sure the cassette is properly connected to the computer. Turn on the TV and turn up the volume slightly. Insert the Music cartridge in the slot on the right side of the computer. Next, when you turn on the computer, the bass and treble clef staves will appear.

## **Setting the Voice**

We will begin by setting the voice. The voice produces different tone qualities (or timbres), and is set by pressing three keys.

- 1. Press  $\nabla$ . This tells the computer that you are setting the voice. The first number you enter will determine the voice of the top note. The second number sets the voice of the bottom note. You may choose from the following numbers.
	- $\emptyset$  No Sound
	- $1 -$  Normal smooth sound
	- $2 -$  Loud smooth sound
	- $3 -$  Normal harsh sound
	- $4 1$  oud harsh sound
- 2. Press **1** to set the voice of the top note.
- 3. Press  $\boxed{\emptyset}$  to set the voice of the bottom note. The " $\emptyset$ " silences the bottom notes so that you will be able to concentrate on the melody.

# **Changing the Voice**

The voice may be changed anywhere within the composition by pressing  $\mathbf{\nabla}$ , then the numbers for the tones you want. For example, by pressing the  $\boxed{2}$  or  $\boxed{4}$ keys for both the top and bottom notes, you can make a part of your composition forte, or accent a single note. An accent is achieved by inserting a loud, harsh voice within the score directly before the note you want to accent. After the accented note, insert a normal smooth voice .

Now press the  $\blacktriangleright$  key to advance the score to the next space. You must press the

 $\blacktriangleright$  after entering each command.

Let's begin by composing the melody, "Over the Rainbow". When we are finished with the melody, we will add more detail and harmony to the tune. After this tune, you may want to try another score at the end of the manual, and soon you will be composing your own music.

## **Entering a Score**

This is how you write music on a TRS-80 Color Computer:

- 1. To begin, press the  $\boxed{B}$  key to set a repeat bar at the beginning of the score and press  $\blacktriangleright$  to advance to the next space.
- 2. Press the slash,  $\nabla$ , key. At the bottom center of the screen, you will see that the "tail" of the arrow has moved to the right. This will give you control of the notes on the bottom staff. Beneath the "tail", the name of the current item is shown.
- 3. Press  $\lceil \cdot \rceil$  or  $\lceil \cdot \rceil$ . A quarter note will appear midway between the two staves. This is Middle C.
- 4. Press  $\blacksquare$  and a second note will appear below the first. Continue to press  $\sqrt{\phantom{a}}$  until the note is at the bottom of the bass clef. This will keep the bottom note out of your way while you are composing the melody on the treble clef.

5. Press the  $\boxed{\phantom{a}}$  key again to return your control to the top note. The "tail" will move back to the left, with the current item on the left.

# **Inserting and Linking Notes**

- 1. The first note we need for "Over the Rainbow", is a half note at Middle C. (We will designate this note as M-C in the rest of the manual.) Since the note is already at M-C, simply press  $\boxed{2}$  to make it a half note. At the bottom of your screen, you will see the letter C which indicates that the current item is the note, C. Press the  $\blacktriangleright$  key to move the score on to the next space.
- 2. Press the  $\lceil \cdot \rceil$  and a second note will appear at M-C. Press the  $\lceil \cdot \rceil$  again until the note moves up to the next C on the staff. Press  $\overline{4}$  to make this C a quarter note .
- 3. Link, or slur this note to the note that follows by pressing the  $\Box$  key. A small dot will appear beside the note to indicate that the notes are to be connected. Press the  $\blacktriangleright$  to move to the next space.
- 4. Press the  $\lceil \cdot \rceil$  again to enter another C. Press  $\lceil \cdot \rceil$  to slur this note. Remember to press the  $\blacktriangleright$  after you enter each note.

Add the following notes to the score in the same manner. Letters in quotes are command keys and not notes. Each note will have the same value as the previous note unless you change it. An up or down arrow preceding each note will tell you the direction to move.

If you forget to enter the note time before pressing the  $\blacktriangleright$ , you can return to the note that needs correction by pressing the  $\blacktriangleright$  key.

**tB"4", tG"B",** tA, **tB"4",** tC, **C"L", tM-C"L", tA"L", A"L", {-G"L", G"L",**  G"L", G"L", "RR4"

## **Inserting Rests**

Pressing the letter **[R]** will insert a rest. The first time it is pressed a note appears. Pressing  $\mathbb{R}$  again will make the rest appear on the clef on which you are working. The time of each rest can be changed in the same way note times are changed. Press  $[0]$  for a whole rest,  $[2]$  for a half-rest,  $[4]$  for a quarter-rest,  $[8]$ for an eighth-rest, and  $6$  for a sixteenth-rest.

If you inserted all the notes correctly the score will look like this:

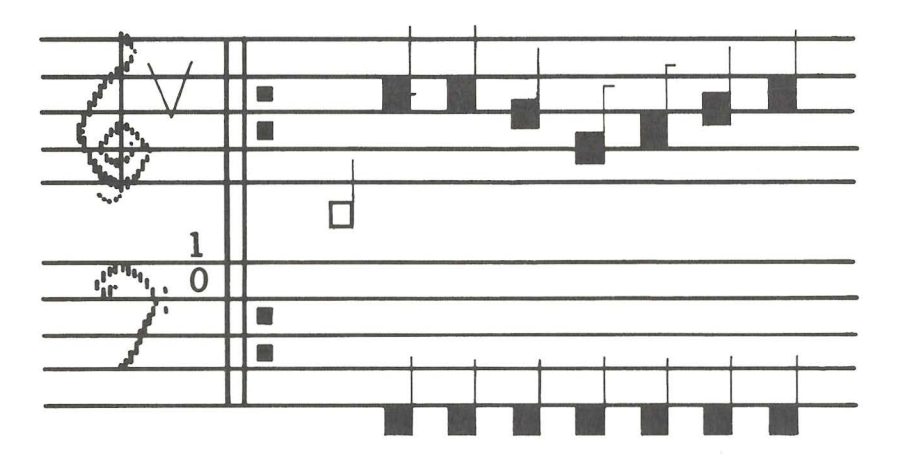

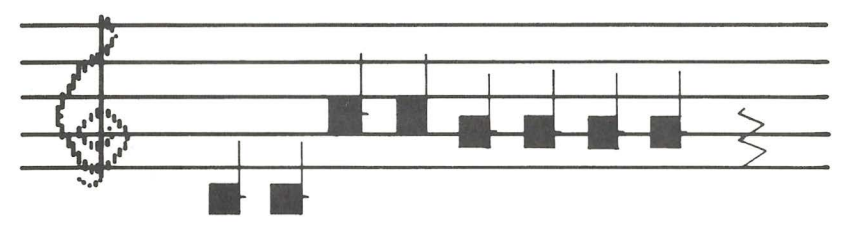

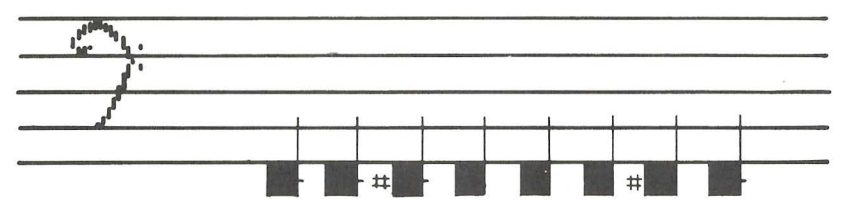

# **Playing Through the Score**

Would you like to listen to what you have written so far? Press **[H]** twice to return to the beginning of the score, and  $\overline{[P]}$  twice to play the piece.

# **Ending Repeats and Alternate Endings**

Remember the repeat bar we placed at the beginning of the score? This bar tells the program where to begin repeating a phrase. If you want to repeat a phrase, press  $\mathbb{E}[\emptyset]$  at the end of the phrase you want to repeat, to enter an "end repeat bar" (double dots followed by two lines) . The program will play the score until it comes to the end repeat bar and return to the beginning and repeat the phrase one more time.

Pairing "E" with a single digit, makes it possible to store up to nine alternate endings. Endings should be entered in the order in which they are to be played and labeled as such. The first label ( $\mathbb{E}[T]$ ) should be entered first, followed by the first alternate ending. The second label should follow with its ending. When you play the score, part one will be followed by alternate ending one then repeated, to be followed the second time by alternate ending two.

# **Dotting Notes**

The period dots a note giving that note one and a half times its normal count.

Now enter the rest of the melody.

 $\downarrow$ A"4",  $\uparrow$ F"L", F,  $\downarrow$ E,  $\downarrow$ C"8",  $\uparrow$ D,  $\uparrow$ E"4",  $\uparrow$ F,  $\downarrow$ D,  $\downarrow$ B"8",  $\uparrow$ C,  $\uparrow$ D"4",  $\uparrow$ E, "E1", JD"L4", D"L", D"L", D"L", "E2L", JC"2 PERIOD L", "RR8L"

The hardest part is over now. Because the count of each bottom note is the same as the note above it, all you need to do to add harmony to this melody is enter the notes and rests. Press the  $\sqrt{2}$  key so you will control the bottom note. Go back to the beginning of the composition and enter the following notes to harmonize "Over the Rainbow".

M-C, TE"4", JG, TD, TE"8", JD, TE"4", E, JM-C"L", JF"L", TM-C"L",  $\uparrow$ D#"L",  $\uparrow$ E,  $\downarrow$ M-C,  $\downarrow$ B,  $\downarrow$ A#,  $\downarrow$ A"L",  $\downarrow$ F,  $\downarrow$ A"L",  $\downarrow$ D,  $\uparrow$ G,  $\downarrow$ E"8",  $\uparrow$ F,  $\uparrow$ B"4". 1-A, 1-F, t G"8", G, tF"4", tG, 1-0"L", tE"L", tF"L", tG"L", tE"2"

# **Changing the Speed**

Before you listen to your composition again, you have another option to choose, speed. To set the playing speed, press  $\overline{S}$  and one of the following numbers.

- $\Phi -$  Double Half-Time  $-$  medium speed but with doubled break between the notes (staccato)
- $1 -$  Half-Time  $-$  very slow, half as fast as medium speed
- $2 -$  Double-Time  $-$  very fast, twice as fast as medium speed
- $3 -$  Medium playing speed  $-$  slight break between notes

Because the speed is not entered into the score or saved on tape, it should be entered each time you play the score. The score will be played at medium speed

if no other command is given.

Listen to your composition a few times at different speeds to familiarize yourself with your speed options.

# **Using Reference Markers**

Reference markers can be inserted anywhere in the score. Press  $\overline{X}$  followed by any number or letter. This marker can be used as part of two functions:

- 1. It can be used as part of the "homing in" function by pressing  $\mathbb H$  followed by the key you pressed after the  $\boxtimes$ . Your score will advance to this marker instantly .
- 2. As an extension of the play function,  $\lbrack P \rbrack$  can be followed by the key you entered after the  $\boxtimes$ , to play from one part of the score, to the place you have marked.

Playing will begin on the note following the marker.

# **Deleting and Clearing**

Any marker, note, or bar can be deleted from the score by moving the score until the item to be deleted becomes the "current item". Press  $\mathbf{\bar{D}}$  to delete the item. Press  $\mathbf D$  again, to delete the space that is left.

You may clear the entire score from memory by pressing  $\boxed{\mathbb{C}}$ .

# **Your Music Memory Gauge**

In the lower left corner of your screen, you will see an F, and in the right corner an E. These are connected by a red line. When you begin your score, the red line will extend all the way across the bottom of the screen. Your memory gauge is full.

As you enter your score and use up memory, the red line will move toward the E. Your memory gauge will be empty (no more room to store music) when the red line disappears. Keep your eye on this gauge while you are composing so you will know how much memory you have left.

**Note:** When the memory gauge is on Empty, STOP! Do not enter any more notes or the program will lock up.

# **Saving Your Composition on Tape**

To store your composition, first make sure the cassette tape is completely rewound. Push the "PLAY" and "RECORD" buttons down at the same time, then press **[Z].** It will take only a few seconds to store the composition on tape.

# **Playing a Composition from Tape**

When you want to hear any composition you have saved, rewind the tape, push "PLAY", then press  $\boxed{\text{SHIFT}}$  $\boxed{\text{G}}$ . When the tape is loaded, the score will appear on the screen, ready to play.

# **Changing the Key Signature**

Any score can be transposed to a different key. To change the key signature use the following commands.

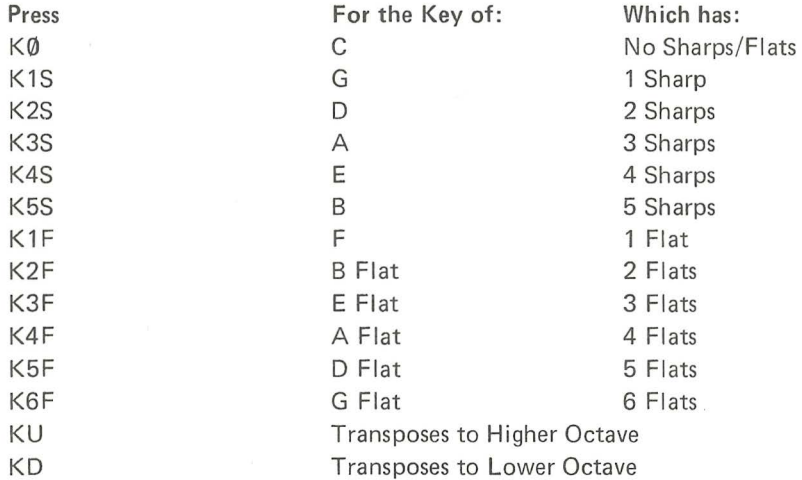

Experimenting with and learning about Music will be a lot of fun. Enter the sample score in the back of the manual. Later you can compose your own music, record it and play it for your friends. Have fun.

# **Glossary of Music Terms**

- $Bar a$  vertical line dividing measures on the staff.
- Bass Clef  $-\mathcal{D}$ : F clef (with F on the fourth line of the lower staff).
- Beginning Repeat Bar  $-$  two vertical bars followed by two dots indicating that the phrase which follows is to be repeated.
- End Repeat Bar  $-$  two dots followed by two vertical lines which indicates that the preceding phrase is to be repeated.
- Flat  $-$  the character  $b$ , which lowers the pitch of the note before which it is set by a half tone.
- $Forte to be played loudly.$
- Key Signature  $-$  the sharp(s) or flat(s) at the beginning of the staff.
- **Legato**  $-$  a direction to perform the passage in a smooth and connected manner, with no break between the tones.
- Measure the notes and rests contained between two bars.
- $Octave an interval formed by two tones, eight diatonic steps apart, or a tone$ range formed by such an interval.
- $P$ iano  $-$  a direction to play the passage softly.
- $Rest a$  pause or interval of silence between two tones, or the sign indicating such a pause.
- Score a musical composition.
- **Sharp**  $-$  the character  $#$ , which raises the pitch of the note before which it is set by a half tone.
- $Slur in this program, the dot placed after a note to connect it to the following$ note, signifying that the connected notes are to be played legato.
- Staccato  $-$  detached, separated; a style in which the notes played are more or less abruptly disconnected.

Staff - the five lines and four spaces on which musical notes are written.  $Step - a$  tone, as from a line on the staff to a space or space to a line.  $Tempo - rate of speed a musical passage is to be played.$ 

Treble Clef  $\&$  the G clef (with G on the second line of the upper staff).

# **Note Timing**

- Whole Note  $-$  the note is usually sustained for four beats. Press the  $\phi$  key to obtain this note value.
- **Half Note**  $-$  the note is usually sustained for two beats. Press the  $\overline{2}$  key to obtain this note value.
- **Quarter Note**  $-$  the note is usually sustained for one beat. Press the [4] key to obtain this note value.
- Eighth Note the note is usually sustained for one half of a beat. Press the  $[8]$ key to obtain this note value.
- Sixteenth Note  $-$  the note is usually sustained for one quarter of a beat. Press the  $\overline{6}$  key to obtain this note value.

## **A Classic for the Advanced**

Now that you have played "Over the Rainbow" until all your friends want to strangle you, try something new. The notes below belong to J.S. Bach's Two  $-$ Part Invention No. 1.

It is easier to enter the Treble Chef first then go back to the beginning and enter the Bass Clef. After a rest, the treble clef begins at Middle C. After a series of nine rests, the bass part begins at C in the middle of the bass clef. All notes and rests count a sixteenth.

We have included some double arrows in these instructions. These arrows simply mean to move the note in the direction of the arrow until the designated note appears the second time. For example, if the previous note is middle C and the instruction said  $\uparrow\uparrow$  A, you would pass the A in the middle of the staff and proceed to the A which appears above the staff.

Press the  $\triangledown$  key to control the treble clef, set the voice at  $\lceil \cdot \rceil$ , and enter the following notes.

## **Treble Lines**

RR"6", M-C, TD, TE, TF, JD, TE, JM-C, TG"L", G, TC"L", C, JB, B, TC"L", C, tD, tG, tA, ts, tc, tA, ts, tG, tD"L", D, tG"L", G, tF, F, tG"L", G, tE,  $\uparrow$ A,  $\downarrow$ G,  $\downarrow$ F,  $\uparrow$ G,  $\downarrow$ F,  $\uparrow$ A,  $\downarrow$ G,  $\downarrow$ F,  $\downarrow$ E,  $\downarrow$ D,  $\downarrow$ C,  $\downarrow$ E,  $\downarrow$ D,  $\downarrow$ C,  $\downarrow$ B,  $\downarrow$ C,  $\downarrow$ B,  $\downarrow$ A,  $\uparrow$ C,  $\downarrow$ B,  $\uparrow$ D,  $\downarrow$ C,  $\downarrow$ B,  $\downarrow$ A,  $\downarrow$ G,  $\downarrow$ F $\#$ ,  $\uparrow$ A,  $\downarrow$ G,  $\uparrow$ B,  $\downarrow$ A"L", A,  $\downarrow$ D"L", D,  $\uparrow$ C, C,  $\uparrow$ D"L", D,  $\downarrow$ B,  $\downarrow$ A,  $\downarrow$ G,  $\downarrow$ F#,  $\downarrow$ E,  $\uparrow$ G,  $\downarrow$ F#,  $\uparrow$ A,  $\downarrow$ G,  $\uparrow$ B,  $\downarrow$ A,  $\uparrow$ C,  $\downarrow$ B,  $\uparrow$ D,  $\downarrow$ C,  $\uparrow$ E,  $\downarrow$ D,  $\downarrow$ B,  $\uparrow$ G,  $\downarrow$ D,  $\downarrow$ B,  $\uparrow$ C,  $\downarrow$ A,  $\downarrow$ G, G,

If you are using a TRS-80 16K Color Computer, enter the rest of the notes below. If you are using a 4K machine, return to the beginning of the score and enter the bass lines.

RR, RR,  $\downarrow$ B, TM-C, RR,  $\downarrow$ B, RR, TD, TG, TA, TB, TC,  $\downarrow$ A, TB,  $\downarrow$ G,  $\downarrow$ F#, RR, RR, RR, RR, RR, RR, RR, RR, TA, TS, TC, TD,  $\downarrow$ B, TC,  $\downarrow$ A, TB,  $\downarrow$ G,  $\downarrow$ F,  $\downarrow$ E,  $VD, \uparrow F, \downarrow E, \uparrow G, \downarrow F, \uparrow D, \downarrow C, \downarrow B, \uparrow A, \uparrow C, \downarrow B, \uparrow D, \downarrow C, \downarrow A, \downarrow G, \downarrow F, \downarrow E, \uparrow G, \downarrow F,$   $\uparrow$ A,  $\downarrow$ G,  $\uparrow$ E,  $\downarrow$ D,  $\downarrow$ C,  $\downarrow$ B,  $\uparrow$ D,  $\downarrow$ C $\#$ ,  $\uparrow$ E,  $\downarrow$ D"L", D,  $\downarrow$ C $\#$ "L", C,  $\uparrow$ D"L", D, tE"L", E, tF"L", F, tA"L", A, tB"L", B, tC#"L", C#, tO"L", 0, tF#"L", F#, tG#"L", G#, tA"L", A, tB"L", B, tC"L", C, tO"L", O"L", O"L",  $D''L''$ , D,  $\downarrow$ E,  $\uparrow$ F#,  $\uparrow$ G#,  $\uparrow$ A,  $\downarrow$ F#,  $\uparrow$ G#,  $\downarrow$ E,  $\uparrow$ E,  $\downarrow$ D,  $\downarrow$ C,  $\uparrow$ E,  $\downarrow$ D,  $\downarrow$ C,  $\downarrow$ B,  $\uparrow$ D,  $\downarrow$ C,  $\uparrow$ A,  $\downarrow$ G#, G#,  $\uparrow$ A,  $\downarrow$ E,  $\uparrow$ F,  $\downarrow$ D,  $\downarrow$ G#,  $\uparrow$ F,  $\downarrow$ E,  $\downarrow$ D,  $\downarrow$ C,  $\uparrow$ D,  $\downarrow$ B,  $\downarrow$ A, A,  $\uparrow$ A, *iG,* iF, tE, tG, iF, tA, *iG,* HE, +o. tM-c, tB, to, iM-C#, tE, to"L", ttE, tF, tG, tA, tF, tG, tE, tF"L", F"L", F, tM-C, to, tB, tM-C, tB"L",  $\uparrow$ fG,  $\downarrow$ F,  $\downarrow$ E,  $\downarrow$ D,  $\uparrow$ F,  $\downarrow$ E,  $\uparrow$ G,  $\downarrow$ F"L", F"L", F,  $\downarrow$  $\downarrow$ B, RR,  $\uparrow$ M-C,  $\downarrow$ B,  $\uparrow$ D, tM-C"L", tto, tE, tF, tG, tE, tF, to, tE"L", **E"L",** E, ttA#, tM-C, RR,  $\downarrow$ A $\#$ , RR, RR, TC, TD, TE, TF,  $\downarrow$ D, TE,  $\downarrow$ C, TD, TE, TF, TG, TA,  $\downarrow$ F, TG,  $\downarrow$ E, tF, tG, tA, tB, tc, tA, tB, tG, tC"L", C, tG"L", G, tE, tF, tO, tB, tc,  $\downarrow$ A#, A,  $\downarrow$ G,  $\downarrow$ F,  $\uparrow$ A,  $\downarrow$ G,  $\uparrow$ A#, A,  $\uparrow$ B,  $\uparrow$ C,  $\downarrow$ E,  $\downarrow$ D,  $\uparrow$ C,  $\downarrow$ F,  $\downarrow$ B,  $\uparrow$ C"L", C"L", c

### Bass **Lines**

Press the  $\boxed{\phantom{a}}$  key to move control to the bass cleff, set the voice at  $\boxed{\phantom{a}}$ ,  $\boxed{\phantom{a}}$ , and enter the following notes:

RR"6", RR, RR, RR, RR, RR, RR, RR, RR, C, 1<sup>n</sup>D, 1e, 1<sup>n</sup>F, ↓D, 1e, ↓C, 1g, RR, tG"L", G, RR, RR, RR, RR, RR, tG, tA, tB, tM-C, tA, tB, tG, tM-C"L", M-C, tB"L", B, tM-C"L", M-C, tO"L", 0, tE, RR, tG"L", G, tA"L", A, tB"L", B, tM -C"L", RR, tE"L", E, tF#"L", F#, tG"L", G, 1A"L", A, 1<sup>B</sup>"L", B, 1<sup>M</sup>-C"L", M-C"L", M-C"L", M-C, RR, ↓D, 1E, 1F#, 1G, tE, tF#, to, tG"L", G, tB"L", B, tC"L'', C, tO"L", 0, tE"L", E, tF#"L", F#,  $\int G''L''$ , G,  $\int E''L''$ , E,  $\int G$ , RR,  $\int C$ , RR,  $\int D$ , RR,  $\int D''L''$ , D, RR,

If your Color Computer has 16K of memory, enter the rest of the notes below. If you are using a 4K computer, return to the beginning and play the score.

 $\uparrow$ fg,  $\uparrow$ A, RR, RR, A, RR,  $\downarrow$ G, RR, RR, G"L", G,  $\downarrow$ F#"L", F#,  $\uparrow$ G"L", G,  $\uparrow$ A, tO, tE, tF,#, tG, tE, tF#, to, tA"L", A, tO"L", 0, tM-C"L", M-C, tO"L'', D,  $\downarrow$ G, RR, RR, RR, RR, RR, RR, RR, RR,  $\uparrow$ D, RR,  $\uparrow$ F, RR,  $\downarrow$ G, RR,  $\uparrow$ M-C, RR, RR, RR, RR, RR, RR, RR, RR, M-C, RR,  $\uparrow$ G, RR,  $\downarrow$ A, RR,  $\uparrow$ D,  $\uparrow$ A $\#$ , A,  $\downarrow$ G,  $\downarrow$ F,  $\uparrow$ A,  $\downarrow$ G,  $\uparrow$ A $\#$ , A,  $\downarrow$ G,  $\downarrow$ F,  $\downarrow$ E,  $\downarrow$ D,  $\uparrow$ F,  $\downarrow$ E,  $\downarrow$ U $\downarrow$ ,  $\downarrow$ E,  $\downarrow$ D,  $LM-C$ ,  $LB$ ,  $\uparrow D$ ,  $LM-C$ ,  $\uparrow E$ ,  $VD$ ,  $LM-C$ ,  $JB$ ,  $LA$ ,  $LG$ ,  $\uparrow A$ ,  $\uparrow A$ ,  $\uparrow M-C$ ,  $LB''L''$ ,  $B$ , tE"L", E, to, tB, tE, RR, tM-C, tB, tA, tM-C, tB, tA, tG#, tB, tA"L", A, tE"L", E, tA"L", A, to"L", 0, tF, RR, tB, RR, tE"L", E, tE"L", E, tA"L", A"L", A"L", A"L", RR, RR, RR, RR, RR, RR, RR, RR, RR, RR, RR, RR, RR, tO"L", 0, RR, RR, RR, RR, RR, RR, tA, tB, RR, RR, RR, RR, tA, RR, tB"L", B, RR, RR, RR, RR, RR, RR, to, tM-C, RR, tA, RR, RR, RR, RR, tM -C"L", M-C, RR, RR, RR, RR, RR, RR, tG, tA, RR, RR, A, RR, tG, tA"L", A, A#"L", A#, A"L", A, tG"L", G, tF"L", F, tO"L", 0, tM-C"L", M-C,  $IA$ #"L", A#, A"L", A, TF"L", F,  $IE$ "L", E,  $VD$ "L", D, TE,  $VD$ , TE, TF, tG, tE, tF, to, tM-C, M-C, to, tE, tF, tO, tG, tE, tF"L", F, tO"L", 0, tG"L", G, tG"L", G, tC"L", C"L", C

Now go back to the beginning of the score. Set the voice at  $[2]$  for the treble clef and  $\boxed{1}$  for the bass and play your Bach Invention.

#### **RADIO SHACK SOFTWARE LICENSE**

A. Radio Shack grants to CUSTOMER a non-exclusive, paid up license to use on CUSTOMER'S computer the Radio Shack computer software received. Title to the media on which the software is recorded (cassette and/or disk) or stored (ROM) is transferred to the CUSTOMER, but not title to the software.

B. In consideration for this license, CUSTOMER shall not reproduce copies of Radio Shack software except to reproduce the number of copies required for use on CUSTOMER'S computer (if the software allows a backup copy to be made), and shall include Radio Shack's copyright notice on all copies of software reproduced in whole or in part.

C. CUSTOMER may resell Radio Shack's system and applications software (modified or not. in whole or in part), provided CUSTOMER has purchased one copy of the software for each one resold. The provisions of this software License  $(paraaraphs A, B, and C) shall also be applicable to third parties purchasing such$ software from CUSTOMER.

## IMPORT ANT NOTICE

ALL RADIO SHACK COMPUTER PROGRAMS ARE LICENSED ON AN "AS IS" BASIS WITHOUT WARRANTY.

Radio Shack shall have no liability or responsibility to customer or any other person or entity with respect to any liability, loss or damage caused or alleged to be caused directly or indirectly by computer equipment or programs sold by Radio Shack, including but not limited to any interruption of service, loss of business or anticipatory profits or consequential damages resulting from the use or operation of such computer or computer programs.

# RADIO SHACK **MALLA DIVISION OF TANDY CORPORATION**

#### U.S.A. : FORT WORTH. TEXAS 76102 CANADA: BARRIE, ONTARIO L4M 4W5

#### TANDY CORPORATION

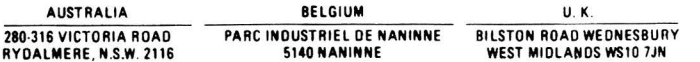